## **Sortieren in Microsoft Office Word und Excel**

## **Sortieren in Microsoft Office Word**

Tabellen können in Word ganz leicht sortiert werden: Tabelle markieren und dann klicken: Menü | Tabelle | Sortieren.

Beim 1. Sortierschlüssel ist bereits eine Spaltenüberschrift, hier "Kleidungsstück" erschienen, wenn im unteren Bereich des Fensters "Sortieren" <sup>O</sup> Überschrift ausgewählt ist. 2. und 3. Sortierschlüssel können noch bestimmt werden.

Auch Text, der durch Absatzmarken getrennt ist ¶ (diese entstehen durch Drücken der Return- bzw. Entertaste  $\downarrow$ kann sortiert werden: Absätze markieren, klicken: Menü | Tabelle | Sortieren.

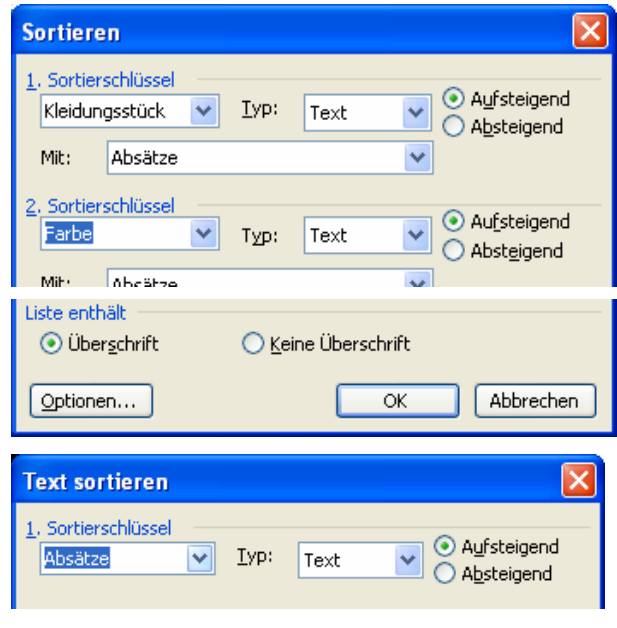

## **Besonderheit beim Sortieren zusammenhängenden Textes**

Zusammenhängender Text, der mit manuellem Zeilenumbruch  $\left(\widehat{\mathbb{G}}\right) + \left(\frac{\mathbb{J}}{\mathbb{G}}\right)$  geschrieben wurde, wird nach der ersten Zeile des Absatzes sortiert.

Hier werden Namenschilder für Gemälde nach dem Namen in der 1. Zeile sortiert. (Der Name ist hier rot eingerahmt, links unsortiert, rechts sortiert).

## **Sortieren in Microsoft Office Excel**

Auch in Excel kann leicht sortiert werden: Eine Zelle in der Tabelle markieren und dann klicken: Menü | Daten | Sortieren.

Beim 1. Sortierschlüssel ist üblicherweise bereits eine Überschrift ausgewählt.

Wenn in einer Zelle Zeilenwechsel durch die Tastenkombination  $\overline{Alt} + \overline{L}$  eingegeben wurde, wird die ganze Zelle sortiert – nach dem Text in der 1. Zeile.

Hier rechts werden Aufkleber sortiert.

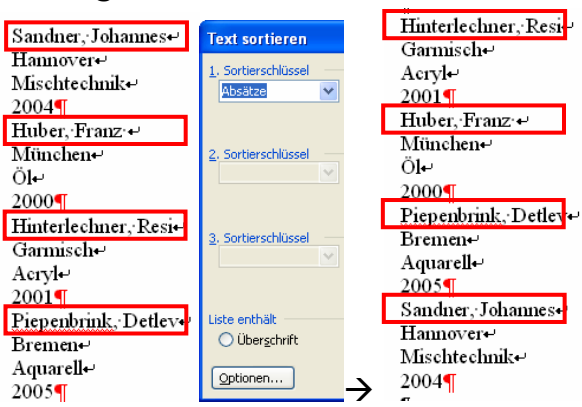

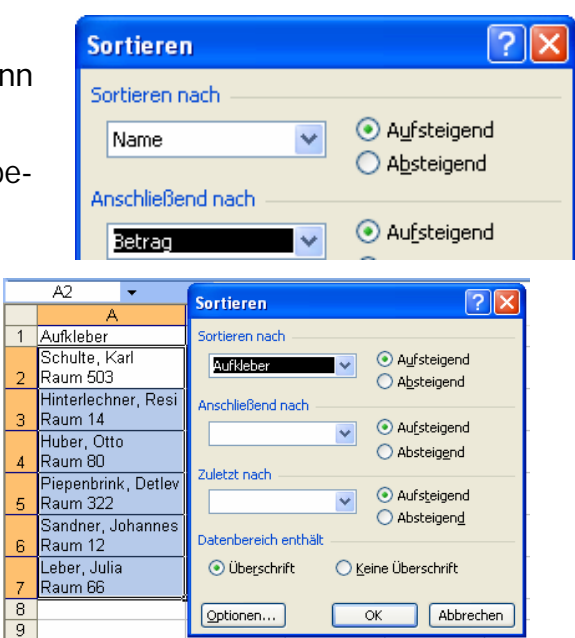